**tutory**

**Eine kurze Anleitung**

**Stand: November 2021**

## **Was ist tutory?**

Tutory ist eine Webseite, mit der Sie direkt online eigene Arbeitsblätter für den Unterricht erstellen und intuitiv und ansprechend formatieren können. Die große Datenbank an lizenzfreien Bildern und Grafiken hilft Ihnen dabei, die Inhalte optisch für die Lernenden aufzubereiten und dabei in einem rechtlich abgesicherten Rahmen zu bleiben.

Ihre digitalen, klickbaren Arbeitsblätter können Sie dann sowohl privat speichern oder ausdrucken, als auch öffentlich unter einer Creative Commons Lizenz anderen Nutzer\*innen zur Verfügung stellen. Alle auf tutory.de veröffentlichten Unterrichtsmaterialien sind offene Bildungsmaterialien: Open Educational Ressources (OER). Sie können kostenlos verwendet, verändert und wieder veröffentlicht werden.

Tutory kann ohne Installation im Browser verwendet werden, es gibt aber auch eine praktische App zum Download. Der kostenlose Account reicht für den Einstieg völlig aus und lässt Sie sechs Arbeitsblätter gleichzeitig speichern.

## **Erste Schritte**

Erstellen Sie auf der Seite [https://www.tutory.de](https://www.tutory.de/) einen kostenfreien Account für Ihre Schulform. So werden bereits Formatvorlagen für Sie ausgewählt, wie z.B. passende Schriftarten für die Grundschule.

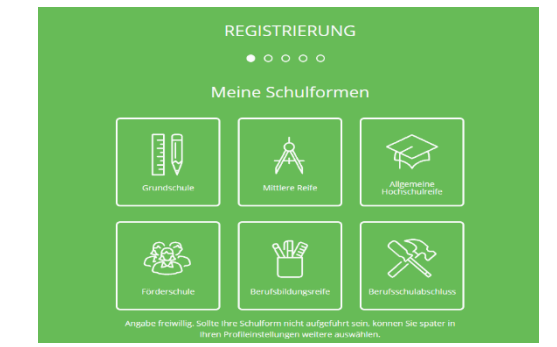

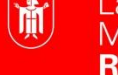

Landeshauptstadt **München** Referat für **Bildung und Sport**  Auch die Auswahl Ihrer Fächer ist sinnvoll, um passende Aufgabenvorlagen in den Vorschlägen zu finden (z.B. Koordinatensysteme, Notenlinien etc.).

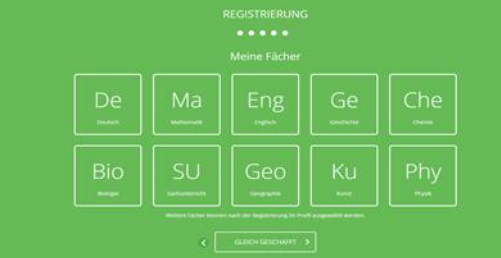

Sobald der Account bestätigt ist, geht die Webseite die ersten Schritte mit Ihnen durch. Hier lernen Sie, wie man ein einfaches Arbeitsblatt anlegt.

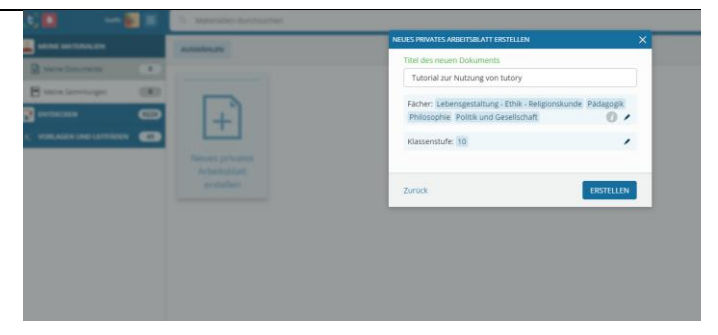

Die Arbeitsblätter können nun mit Bausteinen bearbeitet und individualisiert werden. Die Elemente lassen sich einfach an den gewünschten Platz auf das Blatt ziehen und dort bearbeiten. Die Handhabung ist simpel und intuitiv, liefert dabei aber ein professionelles Ergebnis.

Die Vielfalt der Blöcke ist wirklich groß. Neben den klassischen Aufgabenblöcken finden Sie auch viel Nützliches, wie beispielsweise Notenspiegel, Unterschiften oder QR-Codes. In den "Basic" und "Premium" Accounts werden die Möglichkeiten natürlich noch einmal vielfältiger.

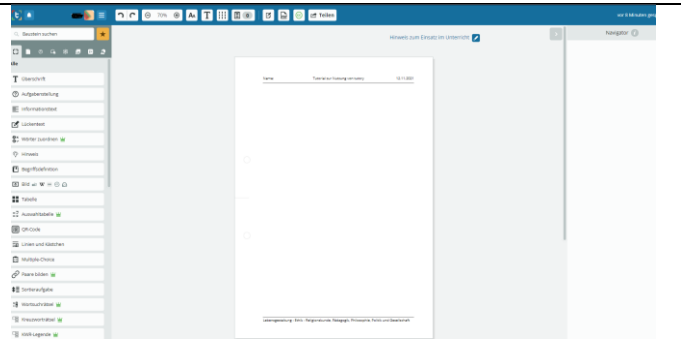

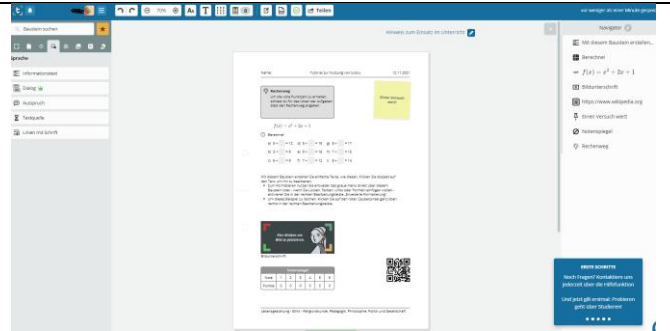

## Neben dem eigenen Erstellen von Unterrichtsmaterialien, lohnt es sich Dokumente und Sammlungen anderer Nutzer zu sichten. Die öffentlichen Werke anderer können Sie mit einem Klick kopieren und dann für Ihre Zwecke anpassen und verändern.

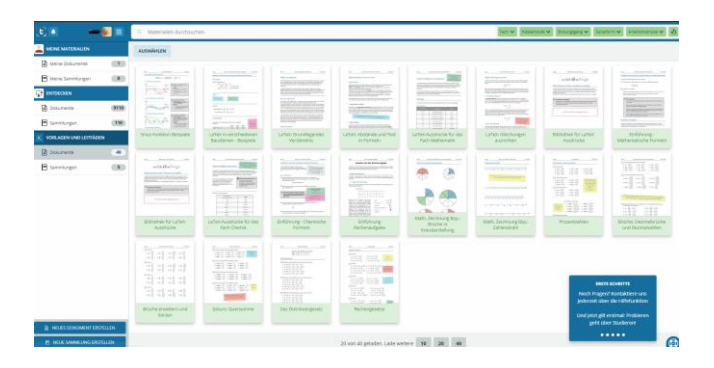

Die Navigation durch die eigenen Dokumente ist ebenfalls recht übersichtlich. In verschiedenen Ordnern können Sie nach Fächern und Themen sortieren und so den Überblick behalten.

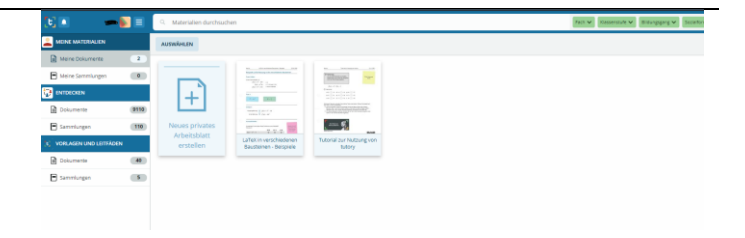

## **Link zu tutory**

https://www.tutory.de